# **genomehubs**

*Release 2.7.20*

**genomehubs**

**Aug 17, 2023**

# **CONTENTS**

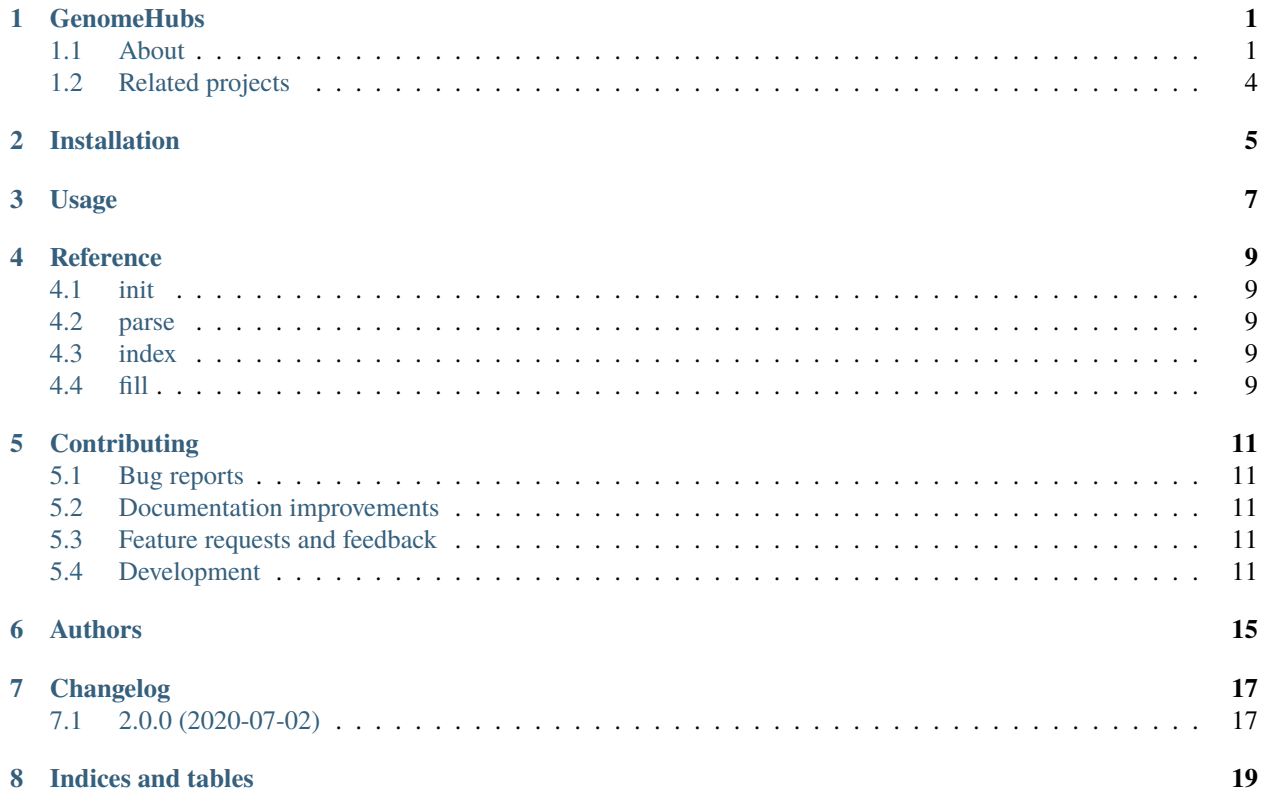

### **ONE**

### **GENOMEHUBS**

### <span id="page-4-1"></span><span id="page-4-0"></span>**1.1 About**

GenomeHubs comprises a set of tools to parse index and search and display genomic metadata, assembly features and sequencing status for projects under the [Earth BioGenome Project](https://www.earthbiogenome.org) umbrella that aim to sequence all described eukaryotic species over a period of 10 years.

Genomehubs builds on legacy code that supported taxon-oriented databases of butterflies & moths [\(lepbase.org\)](https://lepbase.org), molluscs [\(molluscdb.org\)](https://molluscdb.org), mealybugs [\(mealybug.org\)](https://mealybug.org) and more. Genomehubs is now search-oriented and positioned to scale to the challenges of mining data across almost 2 million species.

The first output from the new search-oriented GenomeHubs is Genomes on a Tree (GoaT, [goat.genomehubs.org\)](https://goat.genomehubs.org), which has been opublised in: Challis *et al*. 2023, **Genomes on a Tree (GoaT): A versatile, scalable search engine for genomic and sequencing project metadata across the eukaryotic tree of life**. Wellcome Open Research, **8**:24 doi[:10.12688/wellcomeopenres.18658.1](https://doi.org/10.12688/wellcomeopenres.18658.1)

The goat.genomehubs.org website is freely available with no logins or restrictions, and is being widely used by the academic community and especially by the Earth BioGenome Project to plan and coordinate efforts to sequence all described eukaryotic species.

The core GoaT/Genomehubs components are available as a set of Docker containers:

### **1.1.1 GoaT UI**

A bundled web server to run a GoaT-specific instance of the GenomeHubs UI, as used at [goat.genomehubs.org.](https://goat.genomehubs.org)

#### **Usage**

```
docker pull genomehubs/goat:latest
docker run -d --restart always \
   --net net-es -p 8880:8880--user $UID:$GROUPS \
    -e GH_CLIENT_PORT=8880 \
    -e GH_API_URL=https://goat.genomehubs.org/api/v2 \
    -e GH_SUGGESTED_TERM=Canidae \
   --name goat-ui \
   genomehubs/goat:latest
```
### **1.1.2 Genomehubs UI**

A bundled web server to run an instance of the GenomeHubs UI, such as [goat.genomehubs.org.](https://goat.genomehubs.org)

#### **Usage**

```
docker pull genomehubs/genomehubs-ui:latest
docker run -d --restart always \
    --net net-es -p 8880:8880 \setminus--user $UID:$GROUPS \
    -e GH_CLIENT_PORT=8880 \
    -e GH_API_URL=https://goat.genomehubs.org/api/v2 \
    -e GH_SUGGESTED_TERM=Canidae \
    --name gh-ui \
    genomehubs/genomehubs-ui:latest
```
### **1.1.3 Genomehubs API**

A bundled web server to run an instance of the GenomeHubs API. The GenomeHubs API underpins all search functionality for Genomes on a Tree (GoaT) [goat.genomehubs.org.](https://goat.genomehubs.org) OpenAPI documentation for the GenomeHubs API instance used by GoaT is available at [goat.genomehubs.org/api-docs.](https://goat.genomehubs.org/api-docs)

#### **Usage**

```
docker pull genomehubs/genomehubs-api:latest
docker run -d \nightharpoonup--restart always \
    --net net-es -p 3000:3000 \
    --user $UID:$GROUPS \
    -e GH_ORIGINS="https://goat.genomehubs.org null" \
    -e GH_HUBNAME=goat \
    -e GH_HUBPATH="/genomehubs/resources/" \
    -e GH_NODE="http://es1:9200" \
    -e GH_API_URL=https://goat.genomehubs.org/api/v2 \
    -e GH_RELEASE=$RELEASE \
    -e GH_SOURCE=https://github.com/genomehubs/goat-data \
    -e GH_ACCESS_LOG=/genomehubs/logs/access.log \
    -e GH_ERROR_LOG=/genomehubs/logs/error.log \
    -v /volumes/docker/logs/$RELEASE:/genomehubs/logs \
    -v /volumes/docker/resources:/genomehubs/resources \
    --name goat-api \
genomehubs/genomehubs-api:latest;
```
### **1.1.4 Genomehubs CLI**

command line tool to process and index genomic metadata for GenomeHubs. Used to build and update GenomeHubs instances such as Genomes on a Tree [goat.genomehubs.org.](https://goat.genomehubs.org)

#### **Usage**

docker pull genomehubs/genomehubs:latest

Parse [NCBI datasets][\(https://www.ncbi.nlm.nih.gov/datasets/\)](https://www.ncbi.nlm.nih.gov/datasets/) genome assembly metadata:

```
docker run --rm --network=host \
    -v `pwd`/sources:/genomehubs/sources \
    genomehubs/genomehubs:latest bash -c \
        "genomehubs parse \
            --ncbi-datasets-genome sources/assembly-data \
            --outfile sources/assembly-data/ncbi_datasets_eukaryota.tsv.gz"
```
Initialise a set of ElasticSearch indexes with [NCBI taxonomy][\(https://www.ncbi.nlm.nih.gov/taxonomy/\)](https://www.ncbi.nlm.nih.gov/taxonomy/) data for all eukaryotes:

```
docker run --rm --network=host \
   -v `pwd`/sources:/genomehubs/sources \
    genomehubs/genomehubs:latest bash -c \
        "genomehubs init \
            --es-host http://es1:9200 \
            --taxonomy-source ncbi \
            --config-file sources/goat.yaml \
            --taxonomy-jsonl sources/ena-taxonomy/ena-taxonomy.extra.jsonl.gz \
            --taxonomy-ncbi-root 2759 \
            --taxon-preload"
```
Index assembly metadata:

```
docker run --rm --network=host \
   -v `pwd`/sources:/genomehubs/sources \
    genomehubs/genomehubs:latest bash -c \
        "genomehubs index \
            --es-host http://es1:9200 \
            --taxonomy-source ncbi \
            --config-file sources/goat.yaml \
            --assembly-dir sources/assembly-data"
```
Fill taxon attribute values across the tree of life:

```
docker run --rm --network=host \
   -v `pwd`/sources:/genomehubs/sources \
    genomehubs/genomehubs:latest bash -c \
        "genomehubs fill \
            --es-host http://es1:9200 \
            --taxonomy-source ncbi \
            --config-file sources/goat.yaml \
```
(continues on next page)

(continued from previous page)

```
--traverse-root 2759 \
--traverse-infer-both"
```
# <span id="page-7-0"></span>**1.2 Related projects**

Some GenomeHubs components are hosted in separate open source repositories (all under MIT licenses), including:

### **1.2.1 BlobToolKit**

Interactive quality assessment of genome assemblies.

Explore analysed public assemblies at [blobtoolkit.genomehubs.org/view](https://blobtoolkit.genomehubs.org/view)

### **1.2.2 GoaT CLI**

A command line interface for GoaT.

The GoaT CLI builds URLs to query the Goat API, removing some of the complexity of the [GoaT API.](https://goat.genomehubs.org/api-docs) for the end user.

**TWO**

# **INSTALLATION**

<span id="page-8-0"></span>At the command line:

pip install genomehubs

**THREE**

**USAGE**

<span id="page-10-0"></span>To use genomehubs in a project:

import genomehubs

# **FOUR**

# **REFERENCE**

- <span id="page-12-1"></span><span id="page-12-0"></span>**4.1 init**
- <span id="page-12-2"></span>**4.2 parse**
- <span id="page-12-3"></span>**4.3 index**
- <span id="page-12-4"></span>**4.4 fill**

### **FIVE**

# **CONTRIBUTING**

### <span id="page-14-1"></span><span id="page-14-0"></span>**5.1 Bug reports**

When [reporting a bug](https://github.com/genomehubs/genomehubs/issues) please include:

- Your operating system name and version.
- Any details about your local setup that might be helpful in troubleshooting.
- Detailed steps to reproduce the bug.

# <span id="page-14-2"></span>**5.2 Documentation improvements**

Contributions to the official genomehubs docs and internal docstrings are always welcome.

# <span id="page-14-3"></span>**5.3 Feature requests and feedback**

The best way to send feedback is to file an issue at [https://github.com/genomehubs/genomehubs/issues.](https://github.com/genomehubs/genomehubs/issues)

If you are proposing a feature:

- Explain in detail how it would work.
- Keep the scope as narrow as possible, to make it easier to implement.
- Remember that code contributions are welcome

### <span id="page-14-4"></span>**5.4 Development**

To install the development version of *genomehubs*:

1. Clone the *genomehubs* repository:

git clone https://github.com/genomehubs/genomehubs

2. Install the dependencies using pip:

```
cd genomehubs
pip install -r requirements.txt
```
3. Build and install the *genomehubs* package:

```
python3 setup.py sdist bdist_wheel \
&& echo y | pip uninstall genomehubs \setminus&& pip install dist/genomehubs-2.0.0-py3-none-any.whl
```
To set up *genomehubs* for local development:

- 1. Fork *genomehubs <https://github.com/genomehubs/genomehubs>* (look for the "Fork" button).
- 2. Clone your fork locally:

git clone git@github.com:USERNAME/genomehubs.git

3. Create a branch for local development:

git checkout -b name-of-your-bugfix-or-feature

Now you can make your changes locally.

4. When you're done making changes run all the checks and docs builder with [tox](https://tox.readthedocs.io/en/latest/install.html) one command:

tox

5. Commit your changes and push your branch to GitHub:

```
git add .
git commit -m "Your detailed description of your changes."
git push origin name-of-your-bugfix-or-feature
```
6. Submit a pull request through the GitHub website.

#### **5.4.1 Pull Request Guidelines**

If you need some code review or feedback while you're developing the code just make the pull request.

For merging, you should:

- [1](#page-15-0). Include passing tests  $(run tox)^1$ .
- 2. Update documentation when there's new API, functionality etc.
- 3. Add a note to CHANGELOG.rst about the changes.
- 4. Add yourself to AUTHORS.rst.

<span id="page-15-0"></span><sup>&</sup>lt;sup>1</sup> If you don't have all the necessary python versions available locally you can rely on Travis - it will [run the tests](https://travis-ci.org/genomehubs/genomehubs/pull_requests) for each change you add in the pull request.

It will be slower though ...

### **5.4.2 Tips**

To run a subset of tests:

```
tox -e envname -- pytest -k test_myfeature
```
To run all the test environments in *parallel*:

tox -p

# **SIX**

# **AUTHORS**

- <span id="page-18-0"></span>• Richard Challis - <https://twitter.com/rjchallis>
- Sujai Kumar <https://twitter.com/sujaik>

# **SEVEN**

# **CHANGELOG**

# <span id="page-20-1"></span><span id="page-20-0"></span>**7.1 2.0.0 (2020-07-02)**

• First release on PyPI.

# **EIGHT**

# **INDICES AND TABLES**

- <span id="page-22-0"></span>• genindex
- modindex
- search